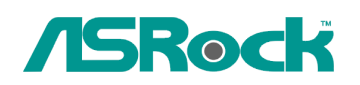

## *Техническое руководство – Вопросы и Oтветы*

**1. B: Я хочу установить операционную систему Linux CentOS 5.2 на компьютер с материнской платой X58 SuperComputer. Процесс установки зависает на экране определения компонентов системы. Я не могу продолжить установку Linux, что мне делать?** 

**O**: Пожалуйста, проделайте следующие шаги для установки Linux CentOS 5.2 на ваш компьютер.

- 1. Отключите Onboard LAN 1 и Onboard LAN 2 в настройках BIOS.
- 2. Зайдите в загрузочное меню (Boot menu) и начните установку Linux CentOS 5.2.
- 3. Установите системные пакеты, как показано на картинке.

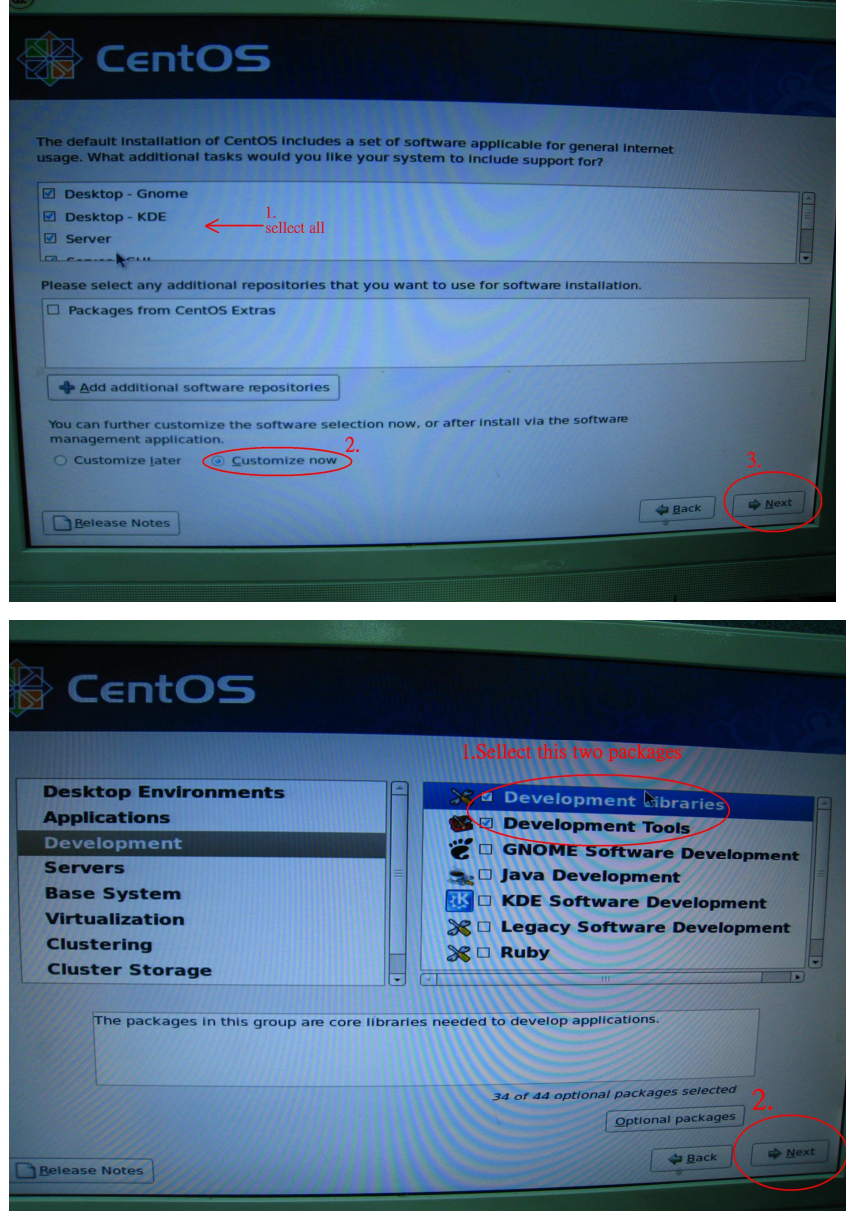

4. После завершения установки CentOS 5.2 скачайте драйверы для встроенного сетевого адаптера по следующей ссылке.

Ссылка:http://www.realtek.com/downloads/downloadsView.aspx?Langid=1&PNid=13&PFid= 5&Level=5&Conn=4&DownTypeID=3&GetDown=false#2

- 5. Удалите встроенный драйвер и драйвер r8169 LAN при помощи следующей команды.
	- # cp -p  $r8168 8.011.00$ .tar.bz2  $\sim$
	- # cd  $\sim$
	- # tar vjxf r8168-8.011.00.tar.bz2
	- # cd /lib/modules/`uname -r`/kernel/drivers/net/
	- # rm -f r8169.ko
	- # cd  $\sim$
	- # cd r8168-8.011.00
	- # make clean
	- # make modules
	- # make install
	- # depmod –a
	- # reboot
- 6. После установки новых драйверов LAN перезагрузите систем и включите Onboard LAN 1 и Onboard LAN 2 в настройках BIOS.
- **2. B: Подключенный жесткий диск eSATA распознается в BIOS. Операционная система выдает сообщение «Подключено запоминающее устройство» (Storage Device Connected), но я не могу использовать винчестер. Как мне исправить проблему?**

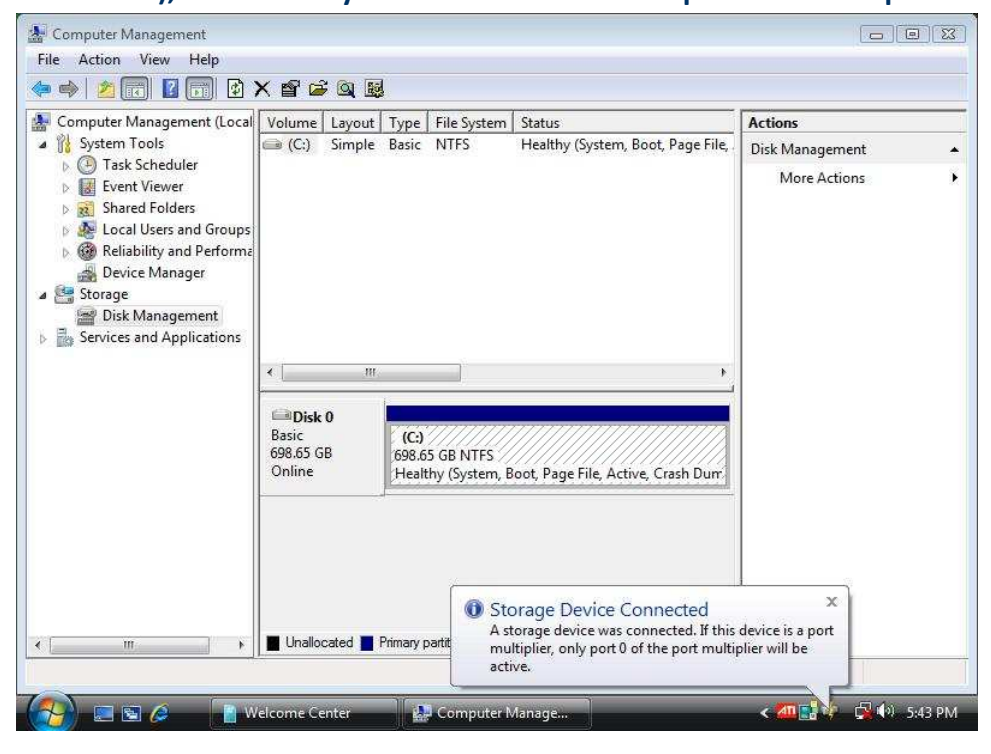

**O**: Пожалуйста, проделайте следующие шаги:

1. Зайдите в консоль Intel® Matrix Storage Console и нажмите правой кнопкой мыши на устройство eSATA. Выберите опцию [Reset Hard Drive to Non-RAID].

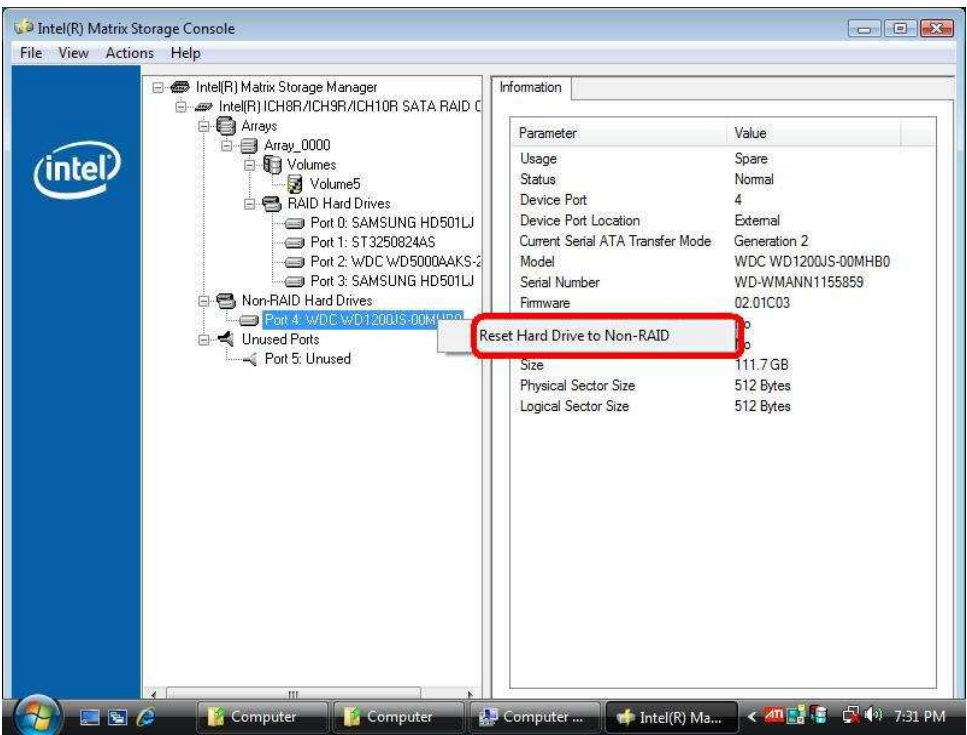

- 2. После выбора опции [Reset Hard Drive to Non-RAID] перезагрузите компьютер.
- 3. Зайдите в «Управление дисками» (Disk Management) и создайте на

eSATA-винчестере «простой том» (New Simple Volume)

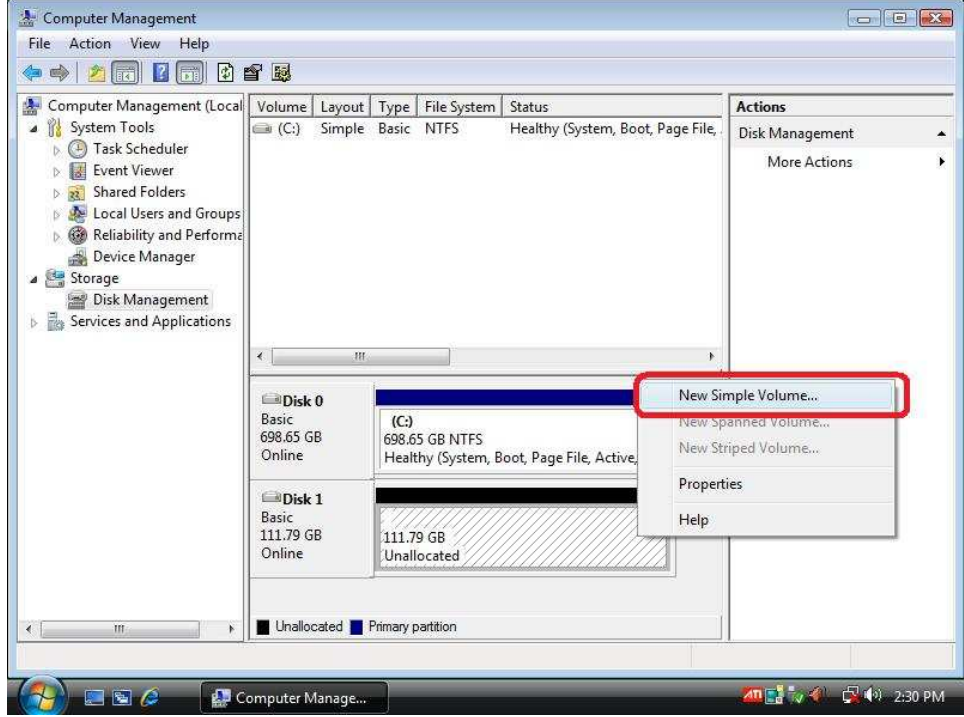

4. После этого устройство eSATA будет обнаружено операционной системой.

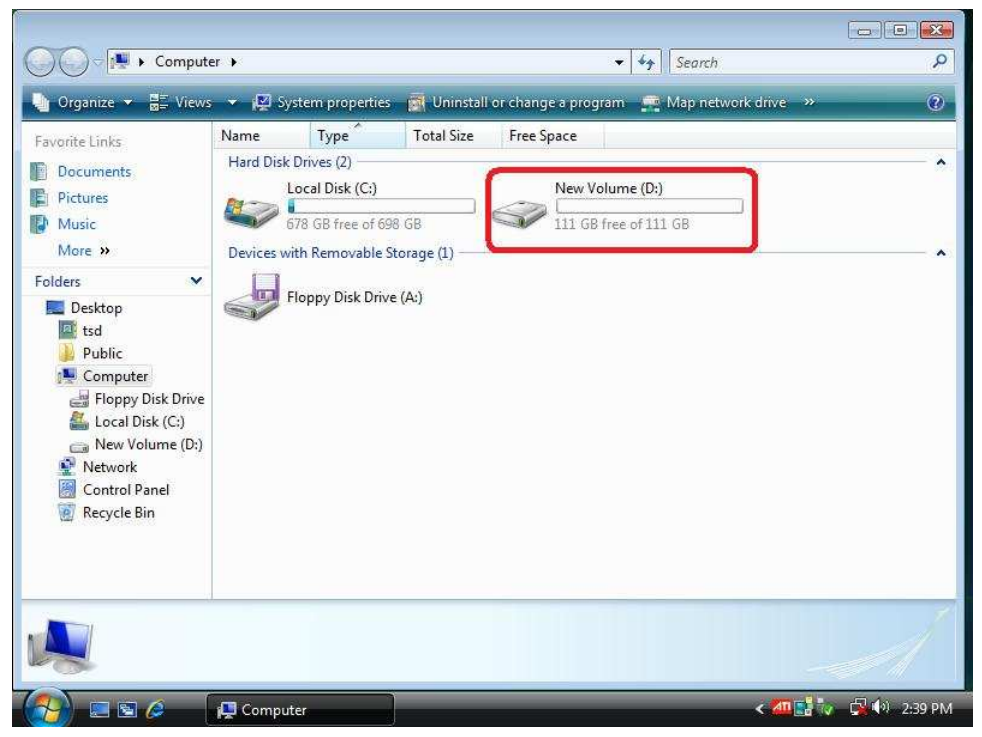